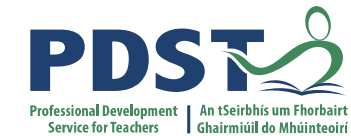

# **Session 1 Part 2**

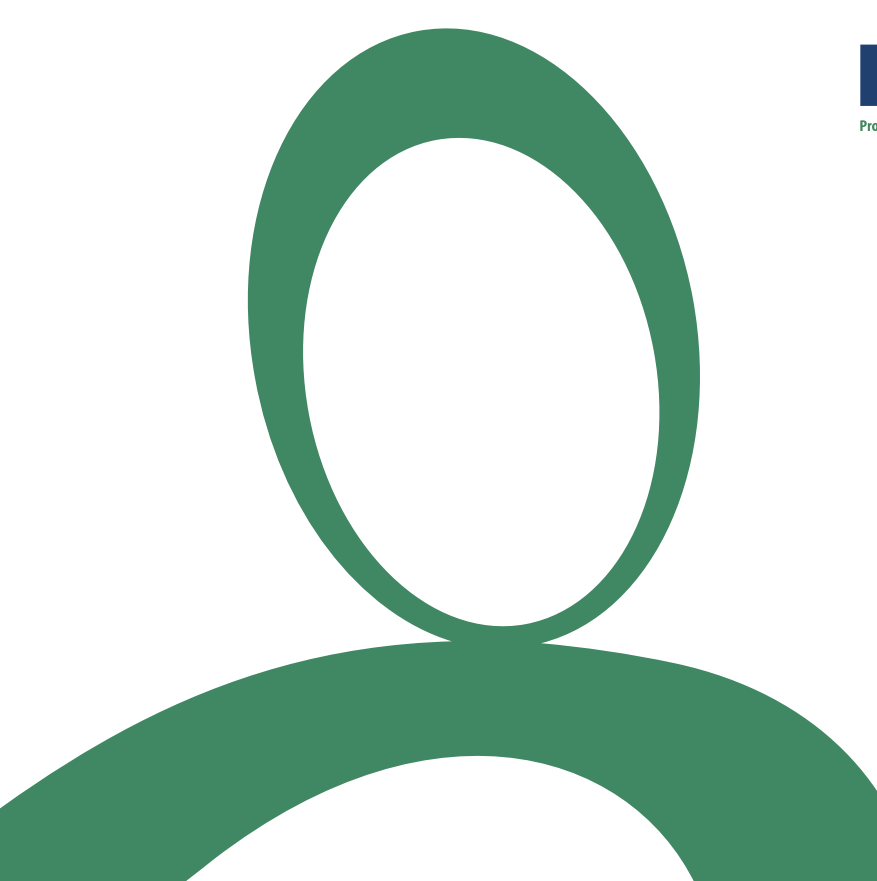

### **Aims of this section:**

- To discuss the use of arrays in programming, in particular their operation. To work through some array examples on the whiteboard with a focus on:
	- How to set-up an array.
	- Adding values to an array.
	- Removing values from an array.
	- Totally and averaging the values in an array.
- To work through some array examples on the micro:bit to:
	- Initialise an array.
	- Adding values to an array, that are coming in via radio communication.
	- Sending these values over the serial port, Downloading the CSV for them.
	- Demonstrate a simple graph of data in excel.
	- Totally and averaging the values in an array on the micro:bit.

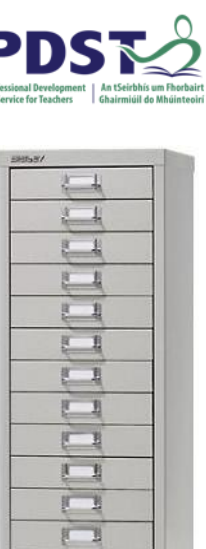

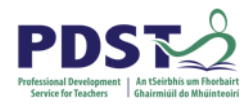

## **TASK**

**Assume :** Light level is being sent via radio signal from one microbit to another.

#### **AIM:**

Take the light level received and store it in an array.

When button A pressed the array data is analysed to do the following:

- *Get the total of all the values in the array*
- *Get the average value for that day*

When Button B is pressed all data in the array is:

- *Displayed*
- *Sent via the serial port.*

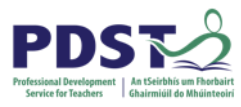

### **Next Step is to code this on the micro:bit.**

**[https://makecode.com/multi#](https://makecode.com/multi)**

### **Set values in array**

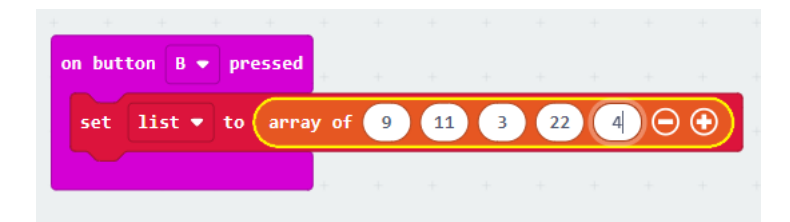

#### **Initialise Array**

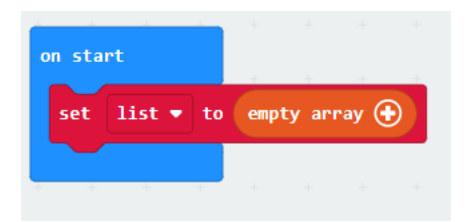

### **Loop through all values in Array**

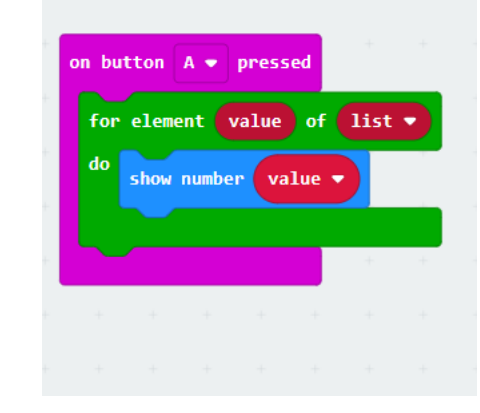

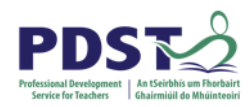

#### **Light Sender Code**

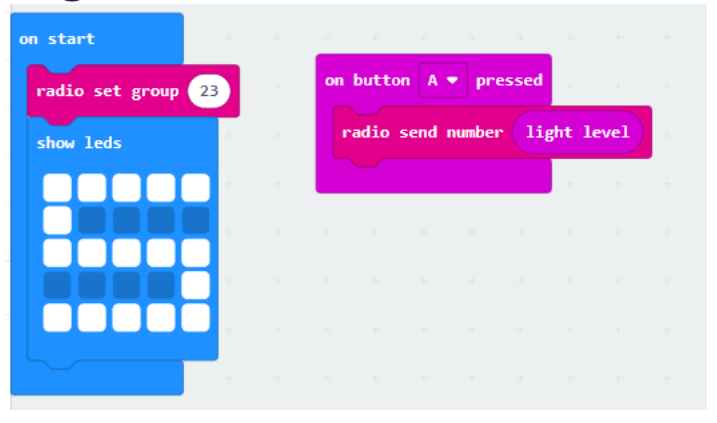

This code has two parts:

**OnStart** – Here the radio channel is set and an S is displayed so when powered it is easy to see that this micro:bit is the sender. **OnButtonAPressed –** Here the light level from the sender micro:bit is sent

to the receiver.

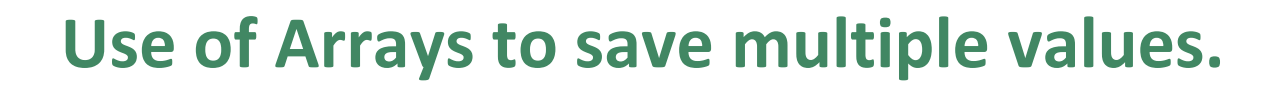

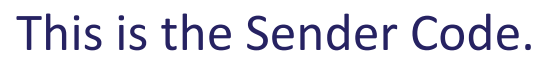

This is explained on the next slide.

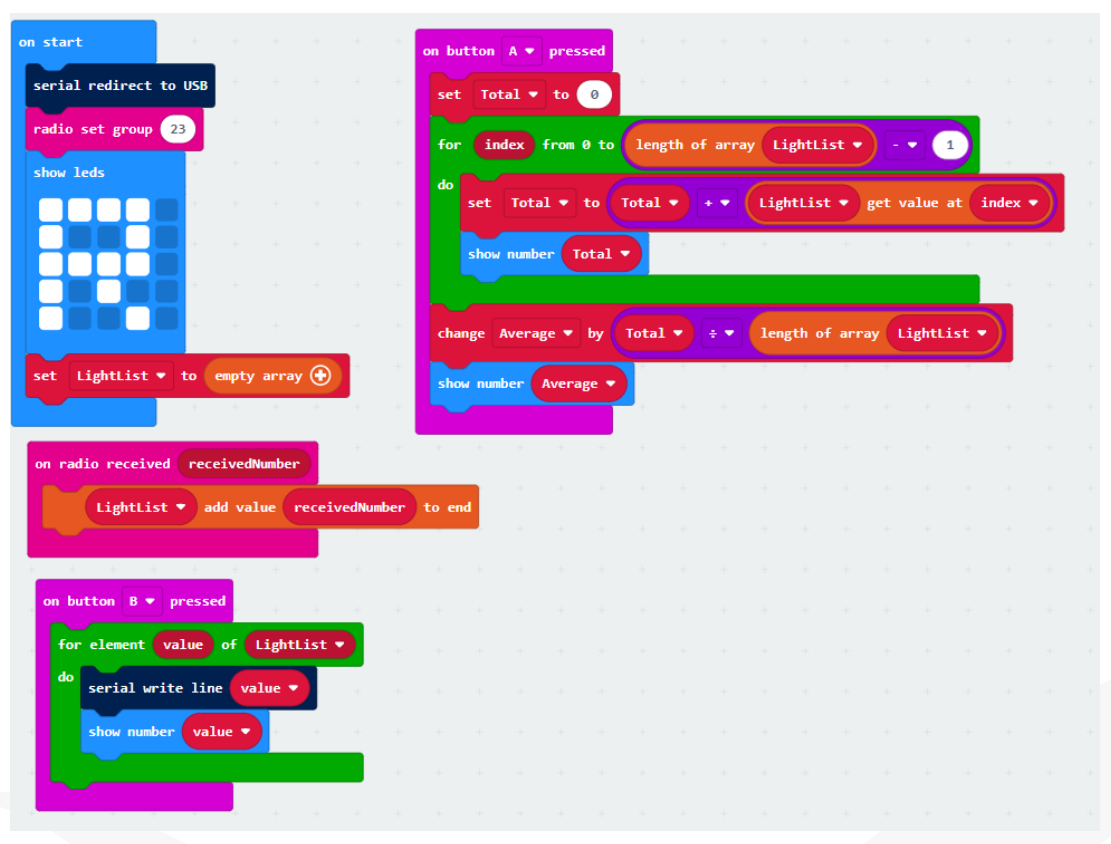

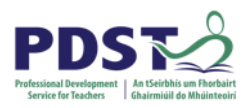

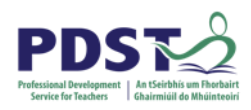

Reciever Code with Array and Serial Explanation:

**OnStart –**Ensure data can be sent via the USB, Set radio channel to 23, show the letter R to indicate that this micro:bit is the receiver and finally initialise the array

to an empty array.

**OnRadioRecieved-** This receives the light level from the sender and adds the value to the end of the array.

**OnButtonAPressed –** In this part we are looping through the array and getting the total and the average for the values in the array.

**OnButtonBPressed -** This part loops through the array and sends all the values along the serial port. This can be used to generate a CSV file or to be picked up by another application like Python or be sent to storage in a database. We are also showing each value after it is sent but this is not essential it is just a debugging part of the code to ensure that the values are processed.

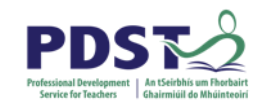

### Arrays

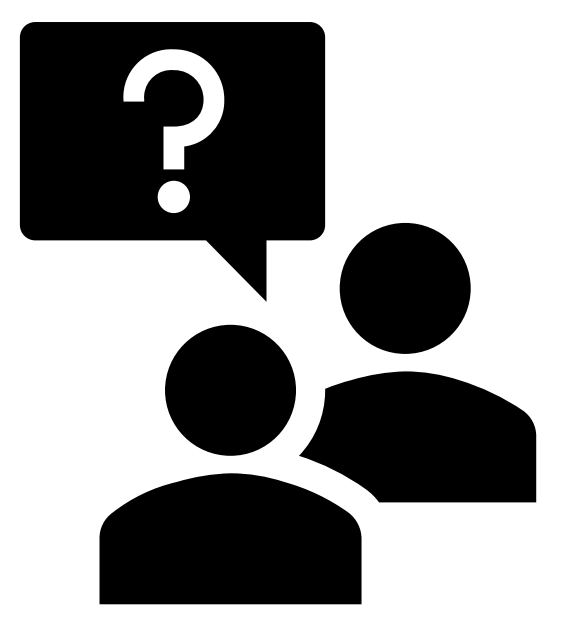

### Any Questions?

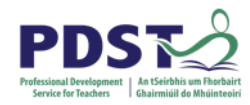

# **Extra Slide with Bubble Sort**

Not covered on the day but discussed as an extrention to the array code. This will sort the array therefore allowing students to do further analysis e.g. mode and median.

This is tricky code so designing out the solution beforehand is always of benefit.

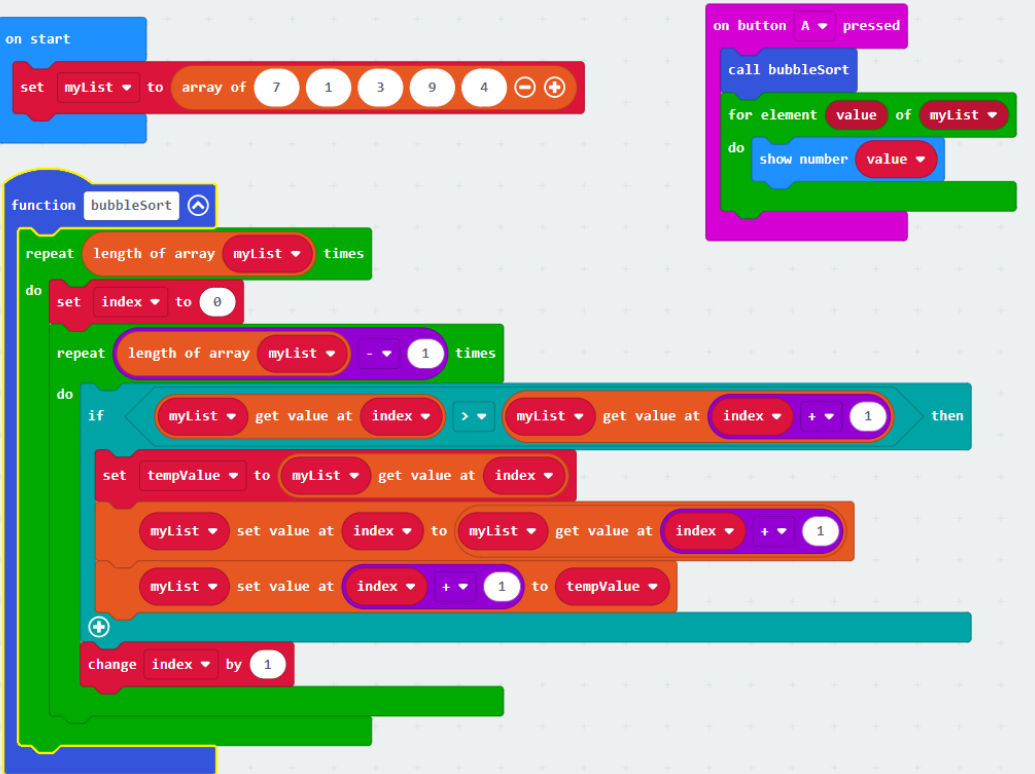